## **Zählerstand auslesen**

**Modellbezeichnung:** 2507ci, 2506ci, 3206ci,3207ci

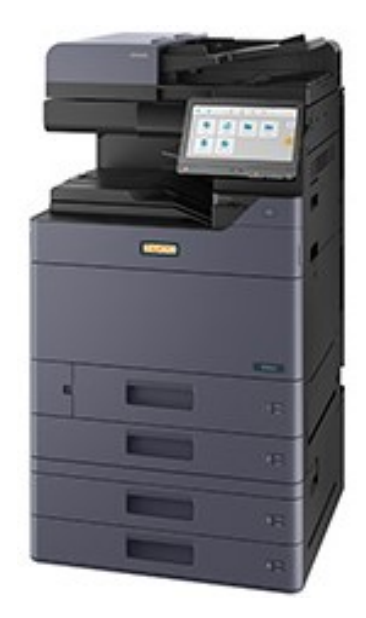

- **A**. Taste ,,Zähler drücken" Zählerübersicht öffnen
- **B**. Taste ,, Statusseite drucken" auswählen
- **C.** Zählerstand ,,Page Count" Zähler auswählen